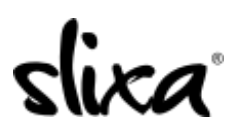

[Knowledgebase](https://help.slixa.com/kb) > [Client](https://help.slixa.com/kb/client) > [Slixa VIP Membership](https://help.slixa.com/kb/slixa-vip-membership) > [How do I cancel my Slixa VIP](https://help.slixa.com/kb/articles/how-do-i-cancel-my-slixa-vip-membership-subscription) [Membership subscription?](https://help.slixa.com/kb/articles/how-do-i-cancel-my-slixa-vip-membership-subscription)

How do I cancel my Slixa VIP Membership subscription?

Donia - 2020-05-15 - [Slixa VIP Membership](https://help.slixa.com/kb/slixa-vip-membership)

To cancel your Slixa VIP Membership subscription:

## 1) [Login to your account.](http://slixa.com/login)

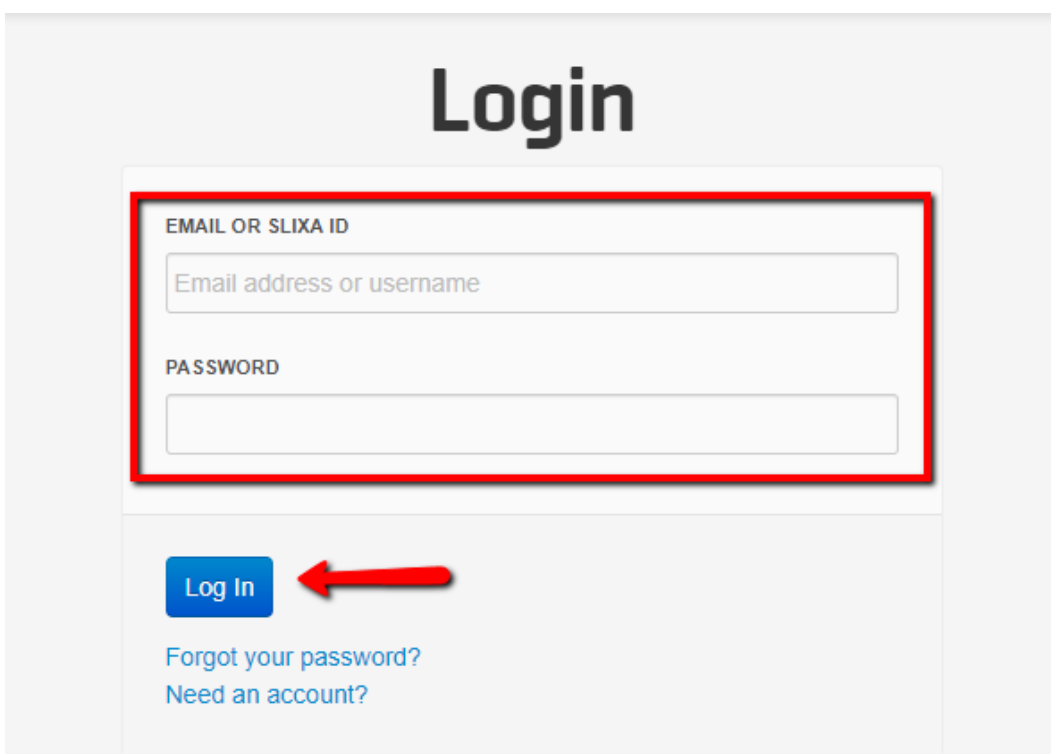

2) Click the drop down menu in the upper right corner of the screen, then click settings.

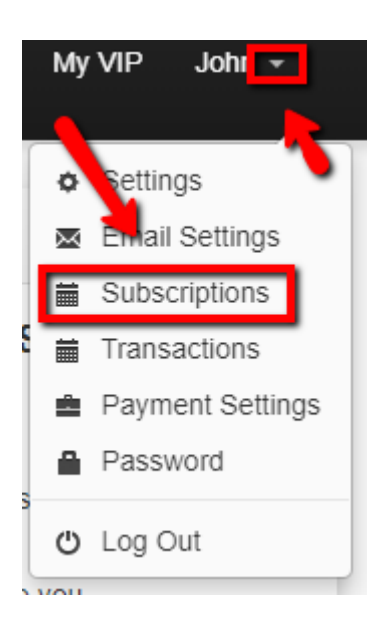

## 3) Click the "cancel" button.

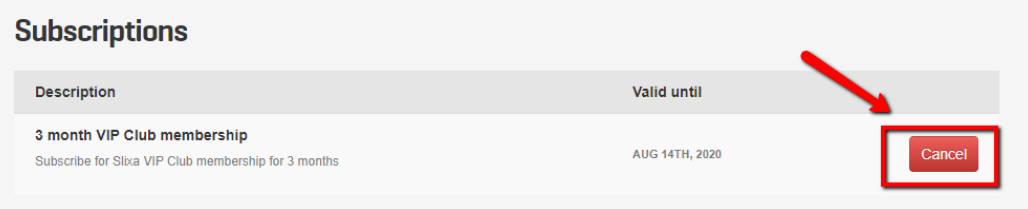

\*\*\*Please note you will continue to have VIP Membership access through the "valid until" date even though you have cancelled your subscription.

Have more questions? Check out our [extensive knowledge-base regarding Slixa VIP](https://help.slixa.com/kb/slixa-vip-membership) [Membership here](https://help.slixa.com/kb/slixa-vip-membership).